## **HRÁTKY S NÁHODNÝM** Č**ÍSLEM**

## **1. model na náhodné sou**ř**adnice**

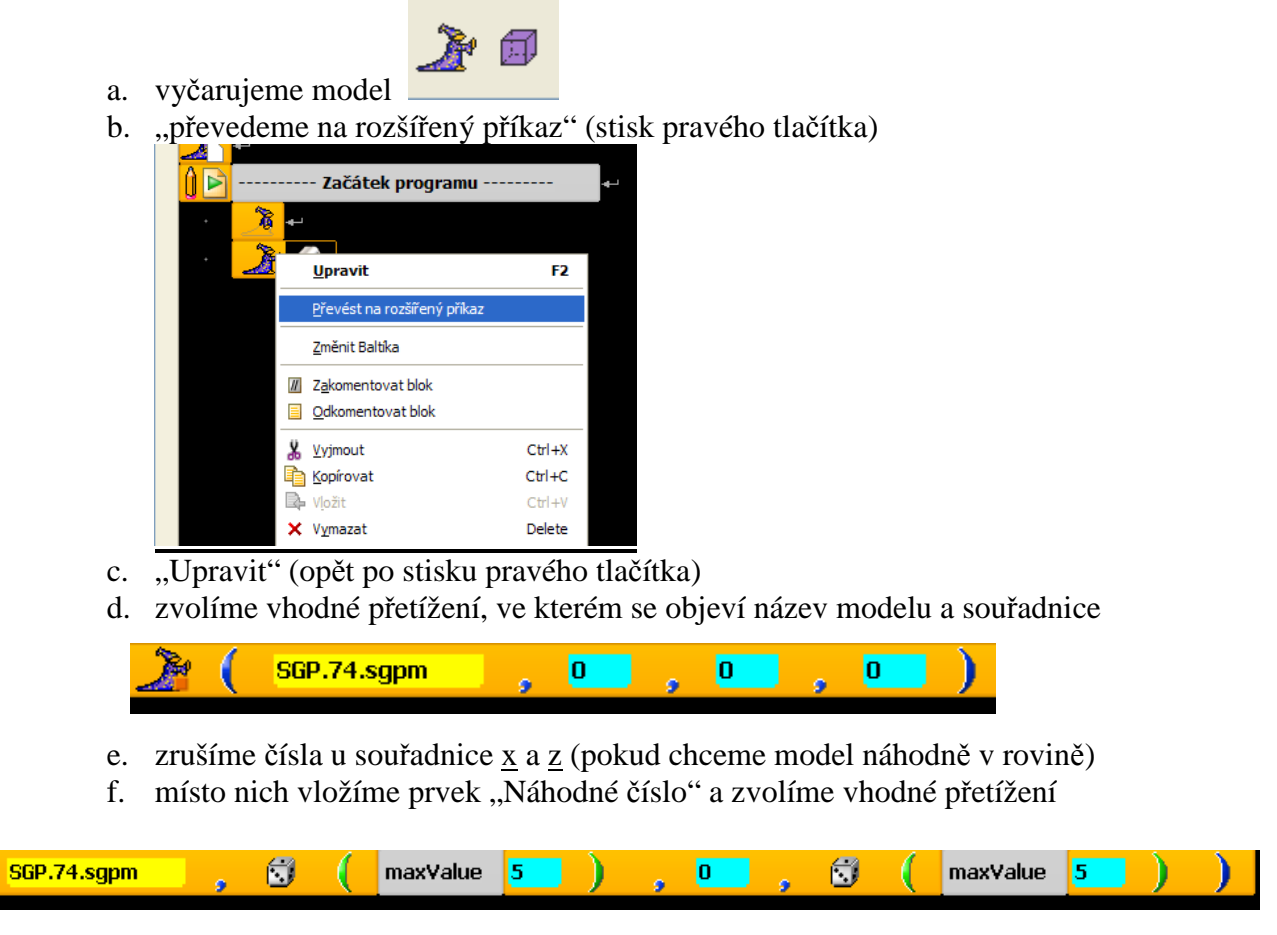

- **2. náhodný model (chceme, aby se** č**arovaly náhodné krychli**č**ky modely**  č**íslo od 8 do 23)** 
	- a. vyčarujeme model
	- b. převedeme na rozšířený příkaz" (stisk pravého tlačítka)
	- c. pomocí literálů a náhodného čísla vložíme podle schématu:

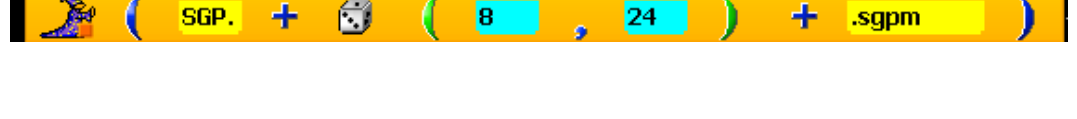

## **3. náhodná zm**ě**na Baltíkovy barvy**

- a. nejprve vložíme objekt Baltíka
- b. potom vložíme prvek "Barva objektu"

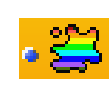

2

c. za znaménko rovnosti vložíme prvek "Barva"

భ

d. kliknutím pravého tlačítka – převedeme na rozšířený příkaz

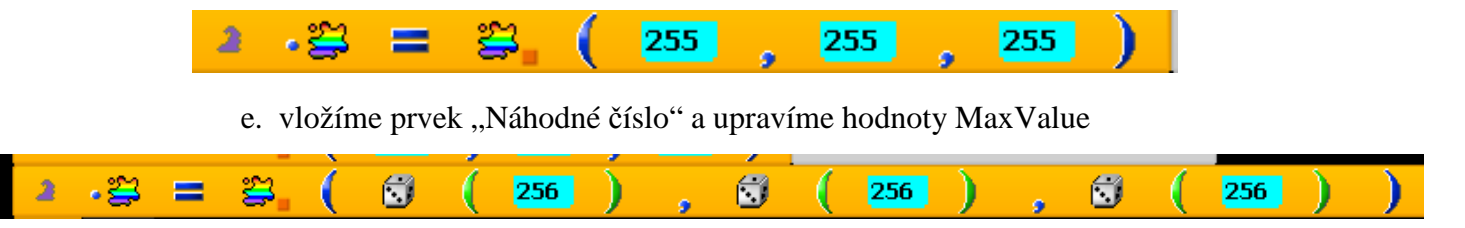